## IT-afdelingen EveryOnePrint-Vejledning

UDDANNELSESCENTER<br>HOLSTEBRO

Du kan med din private computer udskrive til nogle af skolens printere EOP-løsning. Det foregår via en hjemmeside, hvortil du uploader den fil du ønsker at udskrive og derefter vælger hvilken printer udskriften skal foregå til.

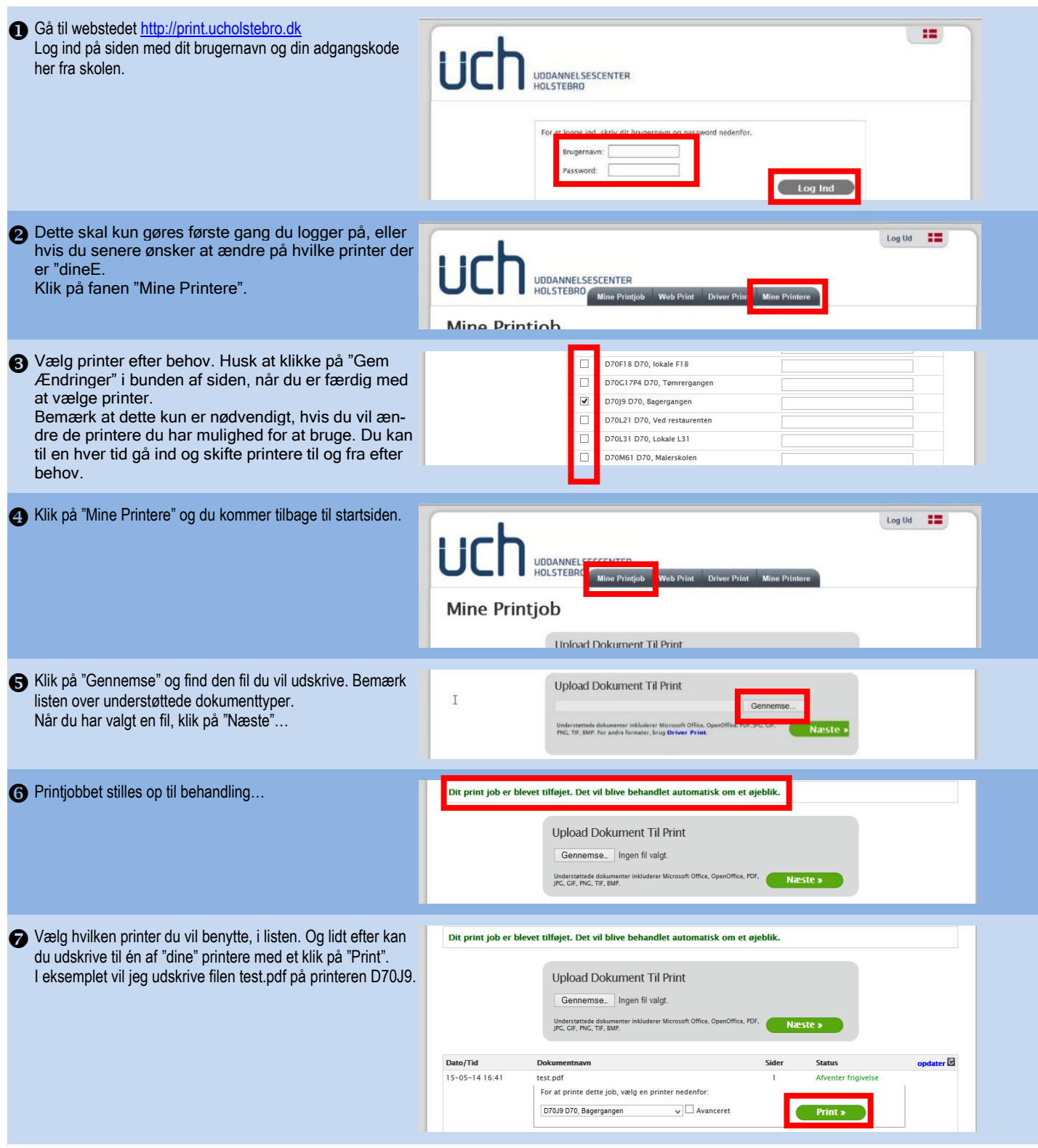